# **State of Louisiana** Office of Technology Services **Standard Operating Procedure**

# Data Sanitization: Drive Overwrite Procedure - **(Triple Pass)**

## **Explanation**

This is the approved procedure to utilize when a workstation or laptop hard drive requires data sanitization.

This process completes 3 passes of overwriting all sectors of media with unknown characters strings.

### **Equipment Required**

- OTS Darik's Boot and Nuke (DBAN) boot image on CD, DVD, or USB device.
- SATA \ IDE Drive Cradle (if drive has been extracted from the parent asset)
- OTS Laptop

### **Procedure**

### If drive has been extracted from the asset:

- 1. Insert DBAN bootable media to OTS Laptop. 1.1. Power on OTS Laptop and boot to DBAN.
	- 1.2. Go To Step 2. (below)

#### If drive is still in a workstation:

- 1. Power on device and boot to the bios.
	- 1.1. Change boot sequence to begin with CD or USB (depending on device functionality or your boot media).
	- 1.2. Insert CD or USB and restart (boot) device.
- 2. Boot into DBAN Utility:
	- 2.1. Press "Enter" key to boot DBAN when prompted.
	- 2.2. At the DBAN menu, press the "Spacebar" to select the hard drive to wipe. The word "WIPE" will appear next to drive.
	- 2.3 Press F10 key to initiate the wipe.

2.4 DBAN will automatically perform a "Short DoD" overwrite of the hard drive (3 passes of character overwrites).

- 3. IF the drive does not show up in boot menu:
	- 3.1. Extract the drive and mark for destruction.
	- 3.2. Follow Process outline in OTS Data Sanitization Standards and Requirements
- 4. IF DBAN fails with any error messages:
	- 4.1. Extract the drive and mark for destruction.
	- 4.2. Follow Process outline in OTS Data Sanitization Standards and Requirements

#### **Note:**

- An 80 GB hard drive takes an average of 80 minutes a 20 GB hard drive takes about 20 minutes to complete the DBAN process.
- If DBAN process cannot be performed for any reason, the hard drive will be required to be degaussed or appropriately destroyed.
- Refer back to the OTS Data Sanitization Standards and Requirements: Approved Processes
- 5. When DBAN completes successfully (screenshot below) the drive will not be identified as a usable drive.

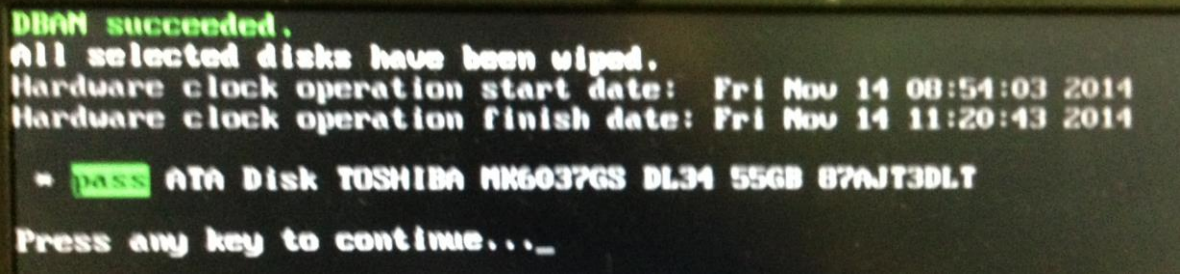

- 6. Place an LPAA label on the device
- 7. Generate a Sanitization Log Record that complies with the Log Requirements Section of the OTS Data Sanitization – Standards and Requirements.
- 8. Place the device in the appropriate area that is designated for successfully sanitized equipment.

#### **Related Policies, Standards, Guidelines**

IT POL 1-26 Data Classification Policy IT POL 1-04 Data Sanitization Policy IT STD 1-17 Data Sanitization - Standards and Requirements

#### **Owner**

Division of Administration, Office of Technology Services, Information Security

**Effective Date**

11/15/2014